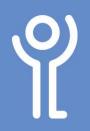

## **Tables - Gridlines**

## How do I hide the gridlines?

Although you may have set the borders of your table to 'No Borders' they will still show on screen as grey dotted lines. It is possible to hide these lines completely.

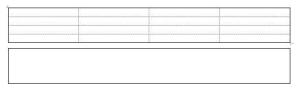

1. Click within the table.

the gridlines.

- 2. Click to display the 'Table Tools, Layout' ribbon.
- Click the 'View Gridlines' button.
  Click the button again to reshow

| 5   |                   |            | +        |
|-----|-------------------|------------|----------|
| eat | View<br>Gridlines | Properties | Dr<br>Ta |
|     | lable             |            |          |

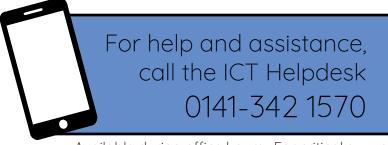

Available during office hours. For critical support at other times refer to the out-of-hours phone list.

Part of the 'How do I...' series of helpsheets. For more, visit ictsupport.key.org.uk